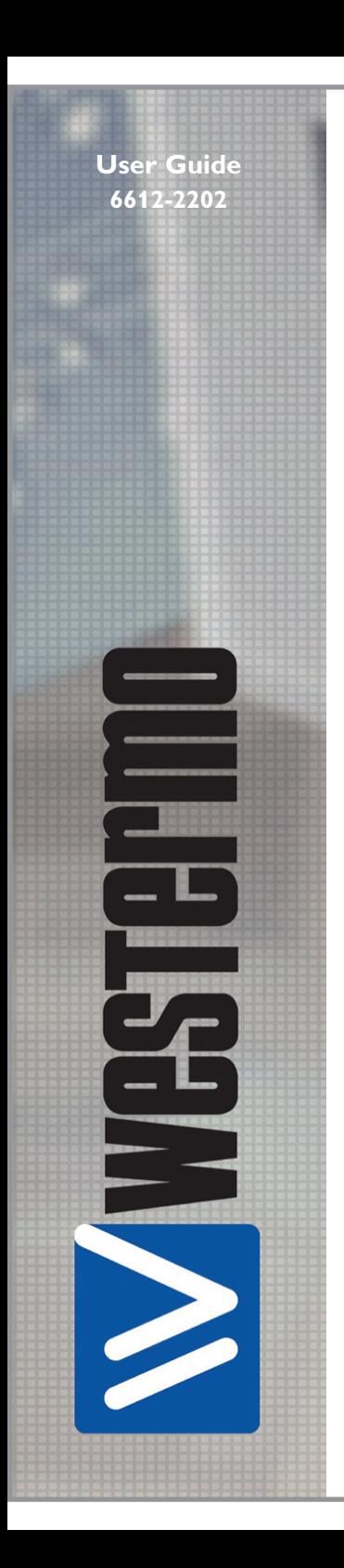

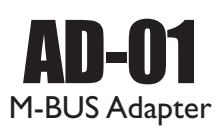

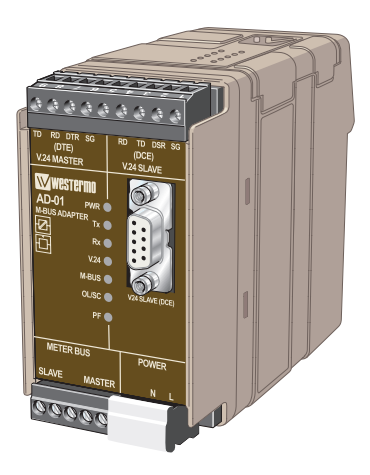

*Industrial adapter M-bus, Repeater, Converter and zone controller*

**www.westermo.com**

#### **Legal information**

The contents of this document are provided "as is". Except as required by applicable law, no warranties of any kind, either express or implied, including, but not limited to, the implied warranties of merchantability and fitness for a particular purpose, are made in relation to the accuracy and reliability or contents of this document. Westermo reserves the right to revise this document or withdraw it at any time without prior notice.

Under no circumstances shall Westermo be responsible for any loss of data or income or any special, incidental, and consequential or indirect damages howsoever caused.

More information about Westermo can be found at the following Internet address:

**http://www.westermo.com**

## **Safety**

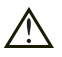

### **Before installation:**

#### **This modem is for restricted access area use only.**

Read this manual completely and gather all information on the unit. Make sure that you understand it fully. Check that your application does not exceed the safe operating specifications for this unit.

This unit should only be installed by qualified personnel.

This unit should be built-in to an apparatus cabinet, or similar, where access is restricted to service personnel only.

The power supply wiring must be sufficiently fused, and if necessary it must be possible to disconnect manually from the power supply. Ensure compliance to national installation regulations.

This unit uses convection cooling. To avoid obstructing the airflow around the unit, follow the spacing recommendations (see Cooling section).

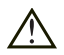

#### **Before mounting, using or removing this unit:**

Prevent access to hazardous voltage by disconnecting the unit from power supply.

**Warning!** Do not open connected unit.

Hazardous voltage may occur within this unit when connected to power supply or TNV circuits.

## **Care recommendations**

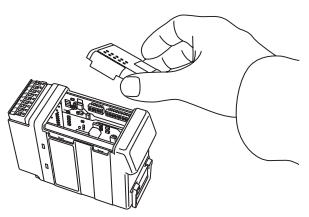

Follow the care recommendations below to maintain full operation of unit and to fulfil the warranty obligations.

This unit must not be operating with removed covers or lids.

Do not attempt to disassemble the unit. There are no user serviceable parts inside. Do not drop, knock or shake the unit, rough handling above the specification may cause damage to internal circuit boards.

Do not use harsh chemicals, cleaning solvents or strong detergents to clean the unit.

Do not paint the unit. Paint can clog the unit and prevent proper operation.

Do not expose the unit to any kind of liquids (rain, beverages, etc). The unit is not waterproof. Keep the unit within the specified humidity levels.

Do not use or store the unit in dusty, dirty areas, connectors as well as other mechanical part may be damaged.

If the unit is not working properly, contact the place of purchase, nearest Westermo distributor office or Westermo Tech support.

## **Maintenance**

No maintenance is required, as long as the unit is used as intended within the specified conditions.

# **Agency approvals and standards compliance**

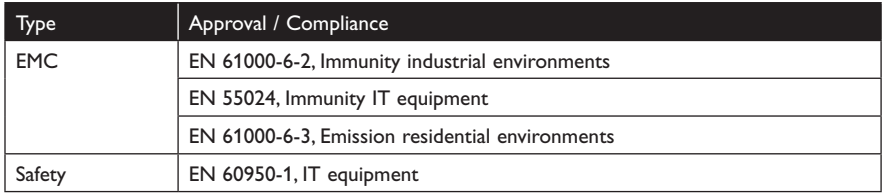

WESTERING Westermo Teleindustri AB

## **Declaration of conformity**

The manufacturer Westermo Teleindustri AB SE-640 40 Stora Sundby, Sweden

Herewith declares that the product(s)

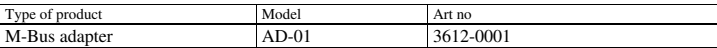

is in conformity with the following EC directive(s).

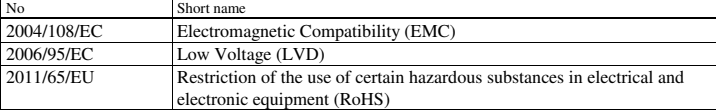

References of standards applied for this EC declaration of conformity.

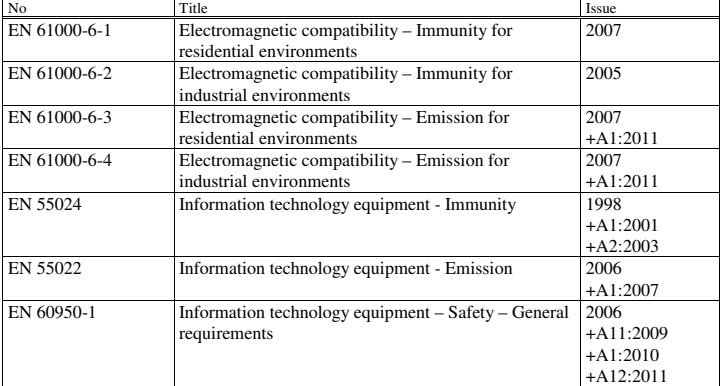

The last two digits of the year in which the CE marking was affixed: 13

 $\sqrt{ }$ Signature

Pierre Öberg Technical Manager 23rd May 2013

المستعملين المستحدة المستحدة المستحدة المستحدة المستحدة المستحدة المستحدة المستحدة المستحدة المستحدة المستحدة<br>1994 - Sede Monday 1016-428000 016-428001 52 72 79-4 5671-5550 556361-2604 Eskilstuna<br>مستحدة المستحدة المستحدة

Sweden Int+46 16428000 Int+46 16428001

Org.nr/ Postadress/Postal address Tel. Telefax Postgiro Bankgiro Corp. identity number Registered office

## **Type tests and environmental conditions**

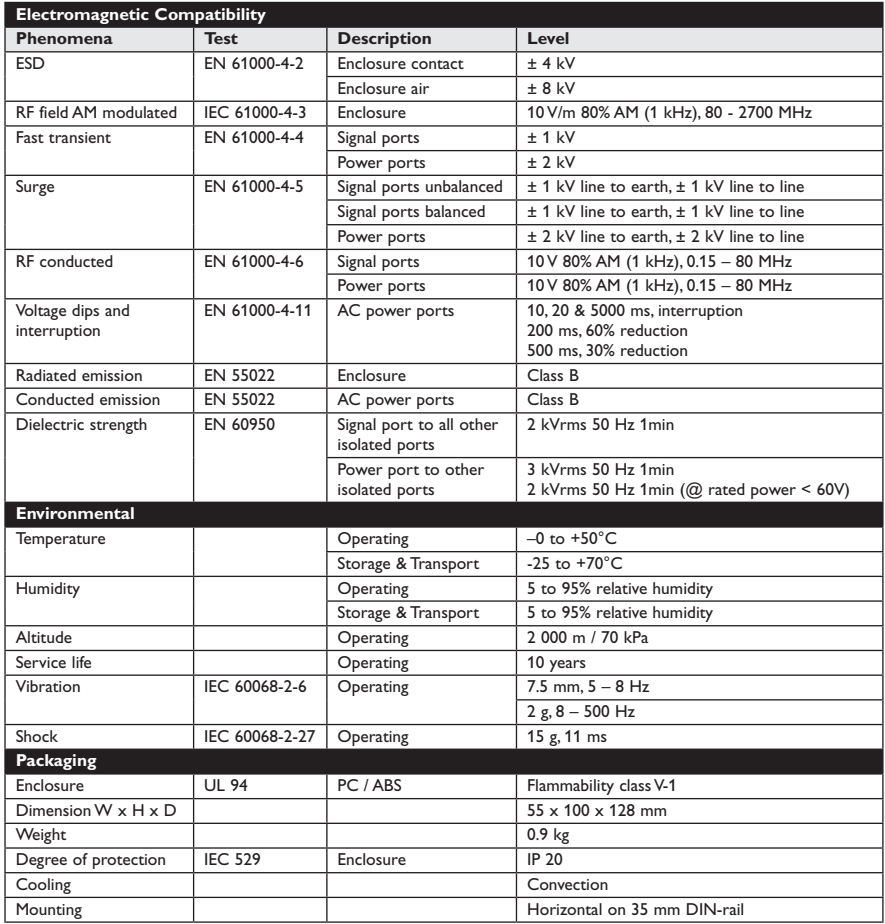

## **Description**

AD-01 is an industrial adapter for M-bus communication. AD-01 is a very flexible product for building of M-Bus networks. The AD-01 can be configured for a number of applications. It is possible to access the AD-01 and activate/deactivate RS-232 and M-Bus slave port using commands over M-Bus.

- … 9-position D-sub connector (RS-232, (M-Bus))
- … Data rate from 300 bit/s up to 9600 bit/s
- … Automatic data rate detection
- … Converter between RS-232 (M-Bus) and M-Bus networks
- … Repeater
- … Used to interconnect M-Bus and SIOX networks
- … Zone controller
- … Up to 120 M-bus slaves
- … Galvanic isolated
- … Designed for hash environments

AD-01 is a flexible product which implements a number of possibilities to extend / control a M-Bus network.

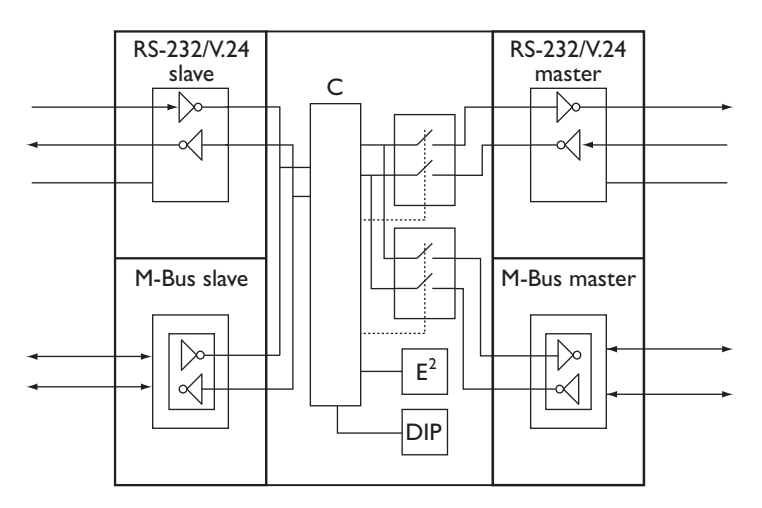

AD-01 includes a micro controller (µC) which handles the data flow through the unit. The main function is activating / deactivating of the two ports, RS-232/V.24 master and M-Bus master which gives possibilities for the unit to work as a zone controller.

Data packets received on the slave side is passed further on the active master ports. Data packets received on active master ports is passed further on both slave ports. AD-01 can be addressed and configured over the slave ports.

AD-01's master ports are active according to factory default. This means that AD-01 can be used as a RS-232 / M-Bus converter without any external configuration.

# **Interface specifications**

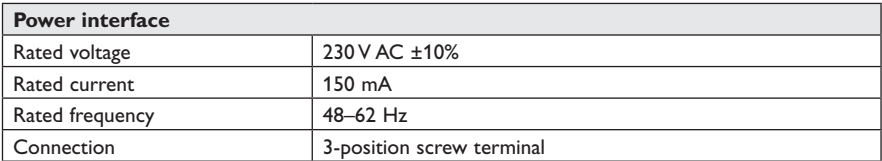

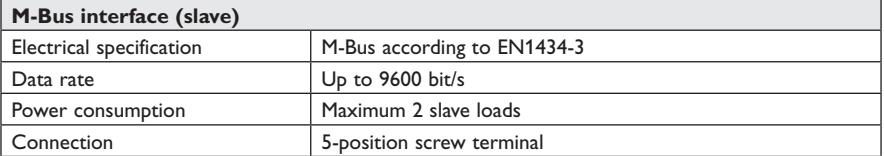

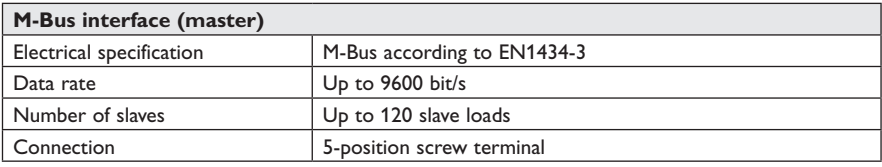

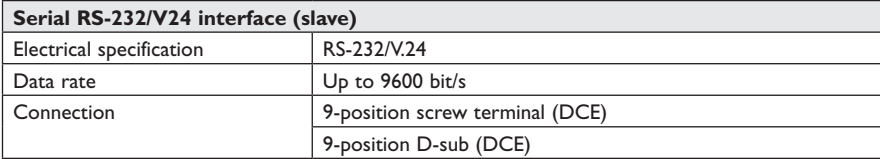

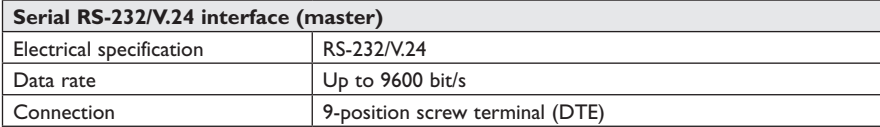

## **RS-232/V.24 for M-Bus protocol**

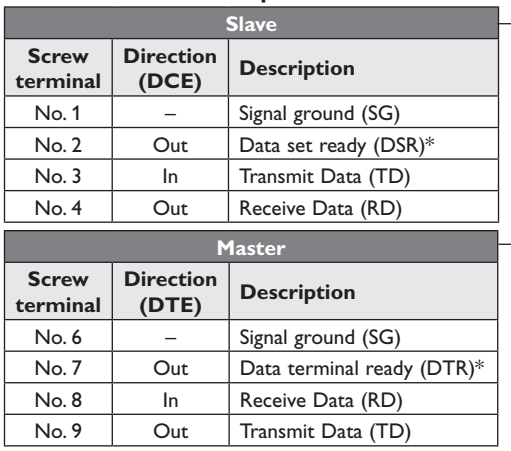

\*) DSR / DTR is always +5 V

## **METER BUS**

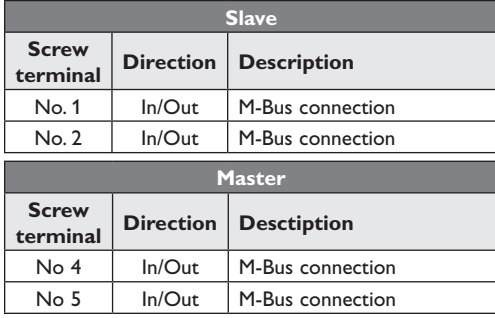

### **Power**

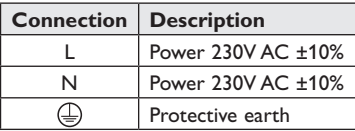

## **RS-232/V.24**

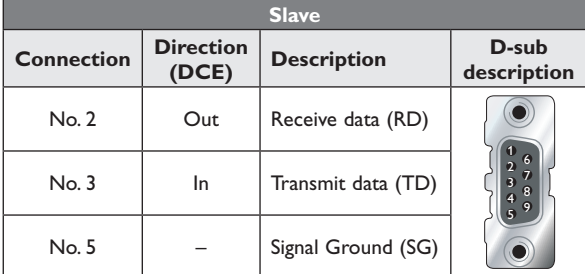

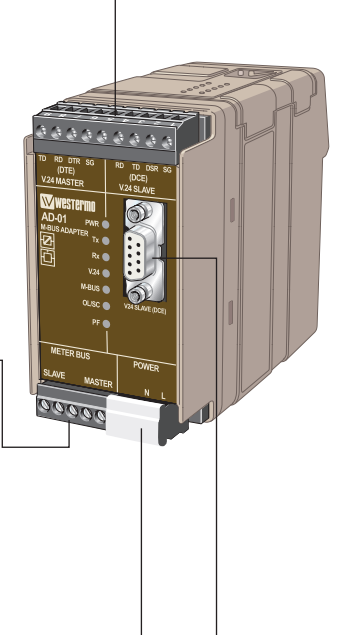

## **LED indications**

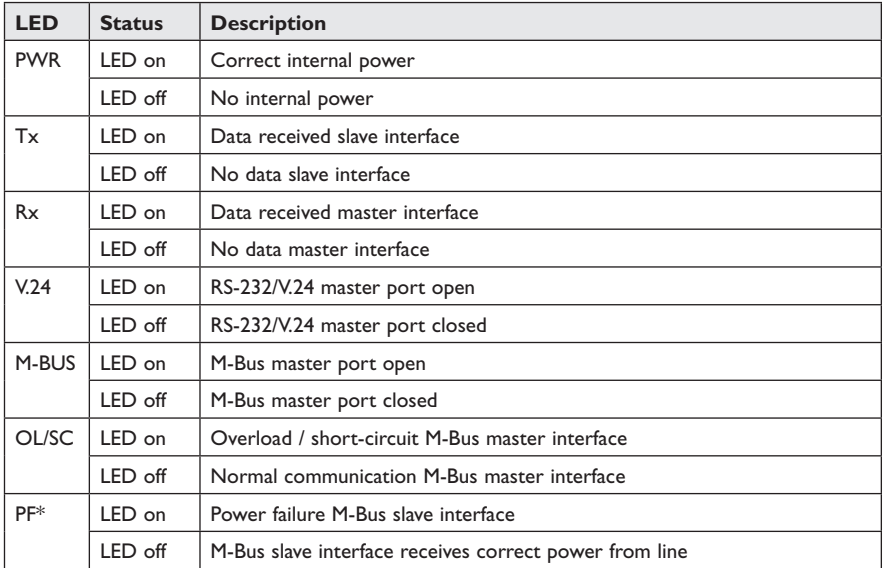

 $*$  Observe that if M-Bus slave mode is set to not used, PF led is always inactive.

## **DIP-switch settings**

### **Before DIP-switch settings:**

Prevent damage to internal electronics from electrostatic discharges (ESD) by discharging your body to a grounding point (e.g. use of wrist strap).

**NOTE** DIP-switch alterations are only effective after a power on.

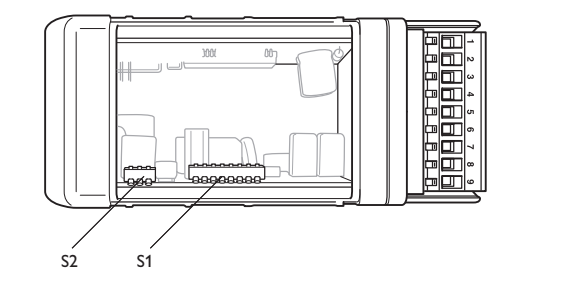

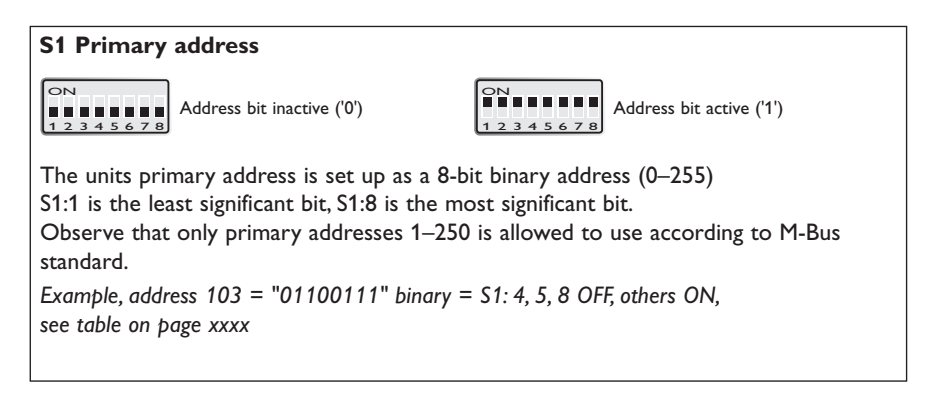

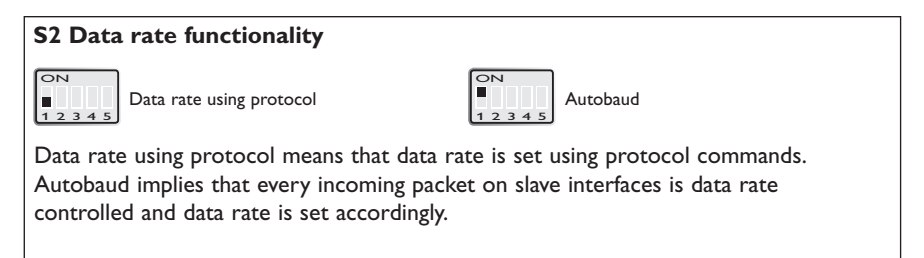

### **S2 Processor mode**

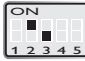

Normal mode

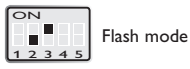

Flash mode implies that an update of the application program is possible using the serial port. See chapter program update.

## **S2 M-Bus slave mode**

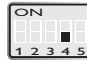

M-Bus slave not used

ON  $\blacksquare$ M-Bus slave used 1 2 3 4 5

M-Bus slave mode specifies if the M-Bus slave interface is used or not.

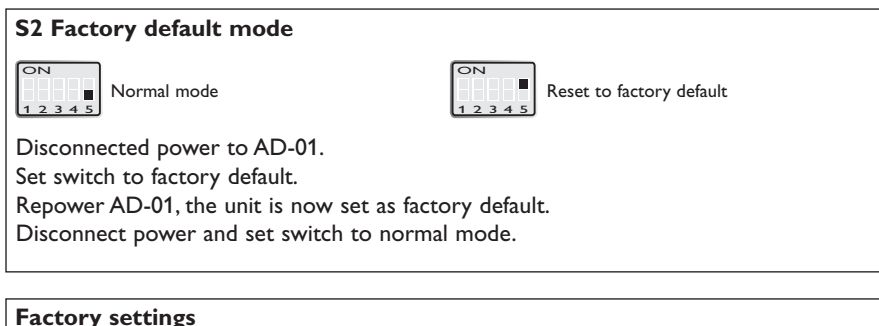

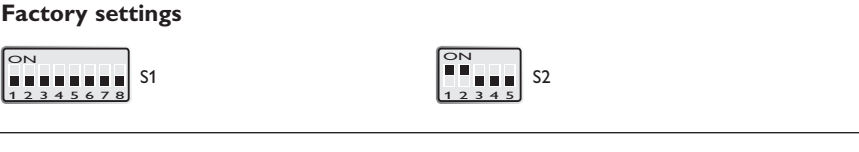

## **Mounting**

This unit should be mounted on 35 mm DIN-rail, which is horizontally mounted inside an apparatus cabinet, or similar.

Snap on mounting, see figure.

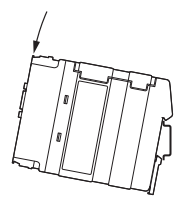

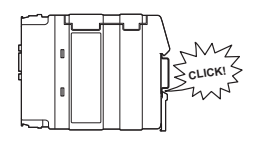

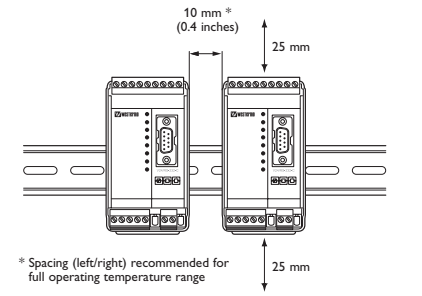

## **Cooling**

This unit uses convection cooling. To avoid obstructing the airflow around the unit, use the following spacing rules. Minimum spacing 25 mm (1.0 inch) above /below and 10 mm (0.4 inches) left /right the unit. Spacing is recommended for the use of unit in full operating temperature range and service life.

#### **Removal**

Press down the black support at the back of the unit using a screwdriver, see figure.

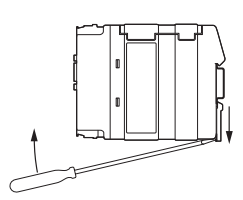

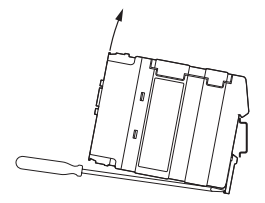

## **Protocol implementation**

Parts of the M-Bus protocol is implemented in the unit. Data packets which are not addressed to the unit are transparently passed further without format or checksum control. Packets addressed to the unit are controlled according to M-Bus standard.

## **Unit addressing**

AD-01 can be addressed over the M-Bus protocol in two ways, by using primary or secondary addressing.

### **Primary addressing**

The primary address is set with switches inside the unit. See page 11, Switch settings / Primary address.

#### **Secondary addressing**

The secondary address is based on a unique identification number in every unit. The AD-01 secondary address is according the unit serial number and can in this way easily be identified.

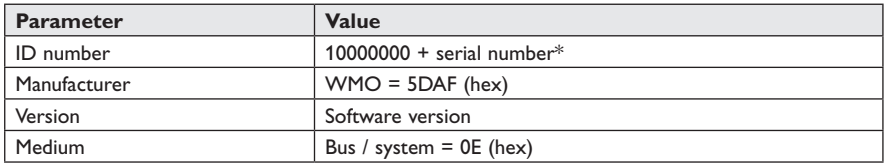

The following secondary address parameters is used in AD-01

\* Example: Unit with serial number 729 has ID number 10000729

## **Unit configuration**

Some of the M-Bus protocol applications are implemented in AD-01. This makes it possible to configure a number of internal parameters. The following applications are implemented.

## **Initialisation of slave (SND\_NKE)**

#### **Selection of data rate**

(only if data rate using protocol is selected, see page 11, Switch settings / Data rate functionality).

All data rates from 300 bit/s up to 9 600 bit/s can be configured according to M-Bus standard.

#### **Selection of slave**

Selection of slave to be able to use secondary addressing. Slave select is performed according to M-Bus standard.

#### **Set up / Read out of master ports setting**

Set up or read out of the units master ports setting is made with a specific command sequence.

#### **Set up of master ports**

Set up of the master ports is possible using a SND\_UD command,  $CI = 51$  (hex) with the following data field.

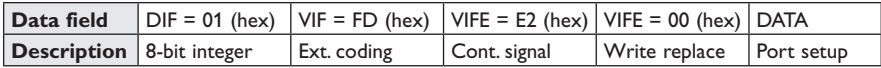

The DATA is coded according the following:

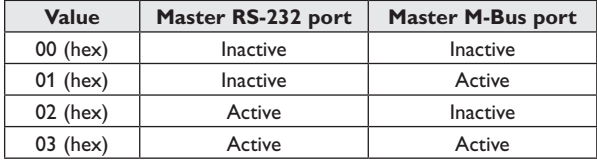

#### **Read out of master ports**

Read out of the master ports setting is possible using a REQ\_UD2 command. AD-01 will respond with a RSP UD, CI=72 (hex) with the following data field.

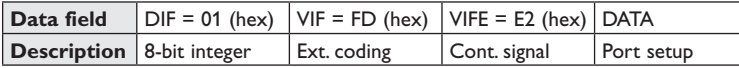

The DATA is coded according the following:

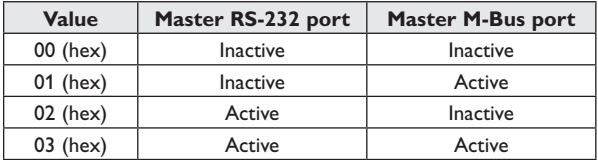

#### **Error indication**

AD-01 includes possibilities to alert the supervision system of short-circuit or overload on the M-Bus master interface. Readout of error status can be made using a REQ\_UD2 command. AD-01 uses the status field in a RSP\_UD answer sequence to alert possible errors.

The coding of the status field is according to the following:

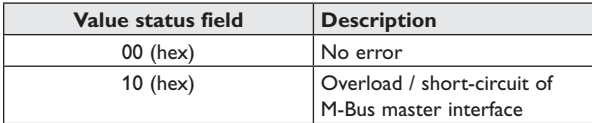

## **Program update**

A software update can be made using the 9-position D-sub connection. AD-01 has a micro controller with flash memory which can be reprogrammed. To perform a program update a program file from Westermo and flash software is necessary.

## **Set up of AD-01 for program update**

- 1. Connect AD-01 to computer serial interface. Observe that the connection must be to AD-01 9-position D-sub.
- 2. Set AD-01 in flash mode, S2:2 OFF, S2:3 ON.

Observe, power must be removed before switch setting.

## **Set up of flash program**

After installation and start the following window will appear on screen.

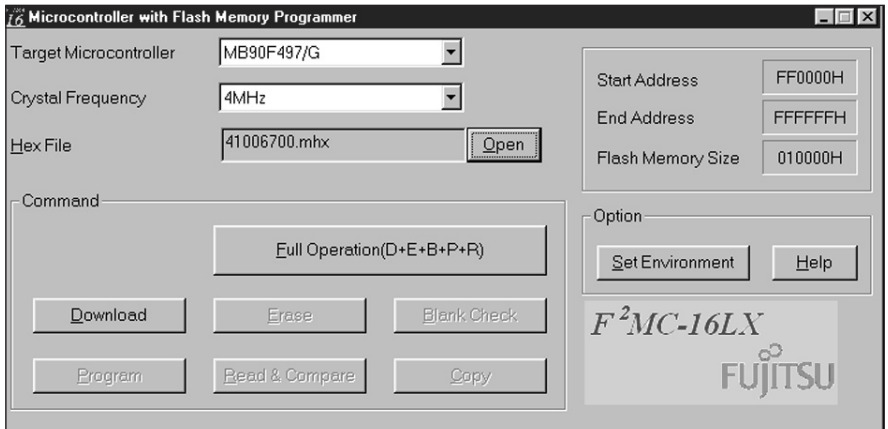

- 1. Choose "Set Environment" and select serial port.
- 2. Choose "Target Microcontroller" as MB90F497/G.
- 3. Choose "Crystal Frequency" as 4 MHz.
- 4. Choose "Open" and select program file.
- 5. Choose "Full Operation".
- 6. Control that the programming is completed without errors.
- 7. Remove power to AD-01
- 8. Set AD-01 in normal operation, S2:2 ON, S2:3 OFF.
- 9. Reconnect power to AD-01.

## **Application example**

AD-01 is an industrial adapter for M-Bus communication. AD-01 is a flexible product for building of M-Bus networks. The unit is equipped with two RS-232/V.24 interfaces, one M-Bus master and one M-Bus slave interface. The AD-01 can be configured for a number of applications.

## **AD-01 as converter RS-232 to M-Bus**

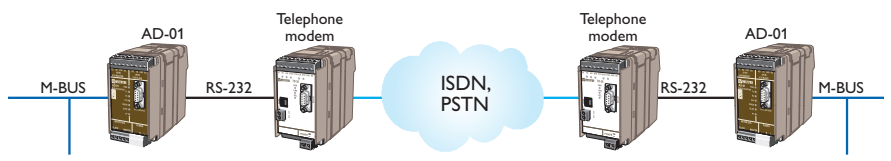

AD-01 can be used as a converter between RS-232 and M-Bus.

The M-Bus master interface can drive up to 120 slave loads.

*Consider the following points.*

- AD-01 can be used transparently, no addressing or set up of AD-01 using the M-Bus protocol is necessary.
- The primary address should be set to 0 to avoid addressing of the AD-01 unit.

### **AD-01 as repeater**

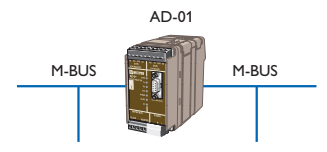

AD-01 can be used as repeater for M-Bus. The M-Bus master interface can extend the network with up to 120 new slave loads.

*Consider the following points.*

- AD-01 can be used transparently, no addressing or set up of AD-01 using the M-Bus protocol is necessary.
- The primary address should be set to 0 to avoid addressing of the AD-01 unit.

## **AD-01 and connection to SIOX networks**

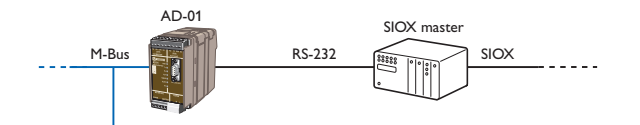

AD-01 can be used to connect a M-Bus network to a SIOX network.

*Consider the following points.*

- AD-01 can be used transparently, no addressing or set up of AD-01 using the M-Bus protocol is necessary.
- The primary address should be set to 0 to avoid addressing of the AD-01 unit.
- AD-01 should only be used in datarate using protocol mode since autobaud is not possible when receiving SIOX commands.

## **AD-01 to extend a network with a modem link**

Two AD-01 units can be used to extend an existing network with any type of modem link.

*Consider the following points.*

- AD-01 can be used transparently, no addressing or set up of AD-01 using the M-Bus protocol is necessary.
- The primary address should be set to 0 to avoid addressing of the AD-01 unit.
- Observe that if a dial-up modem is used the supervision system needs to send dial commands to the modem. The supervision system must also control that a link is established before sending data over the link.

## **AD-01 as zone controller**

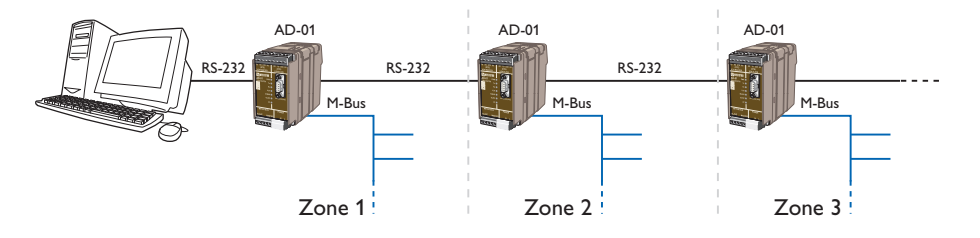

AD-01 can be used as zone controller to build larger M-Bus networks.

*Consider the following points.*

- AD-01 is addressed and set up by the supervision system
- AD-01 can be addressed with primary or secondary address
- If meters with different data rate is used the AD-01 should be set up for autobaud.

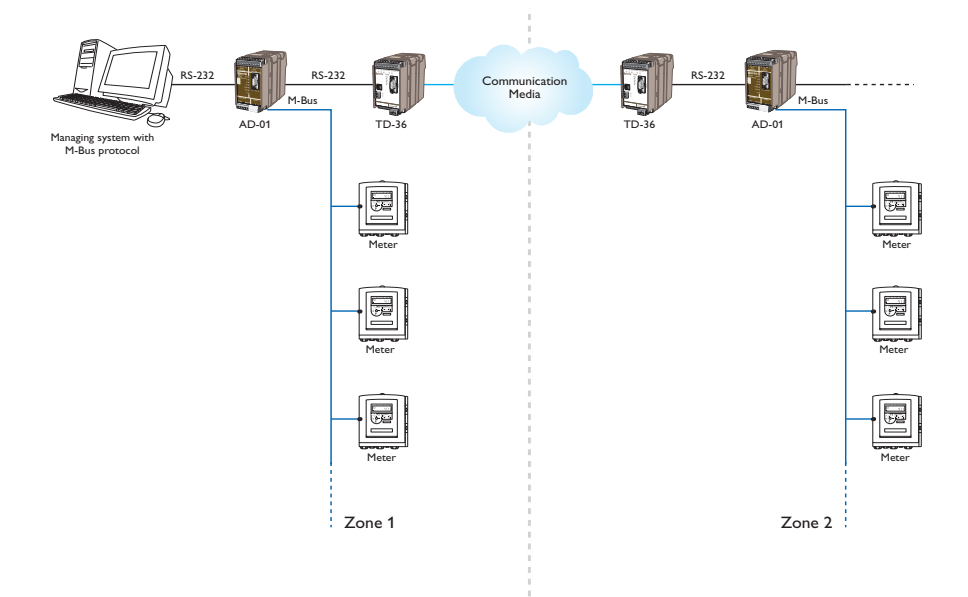

## **Primary address in binary format**

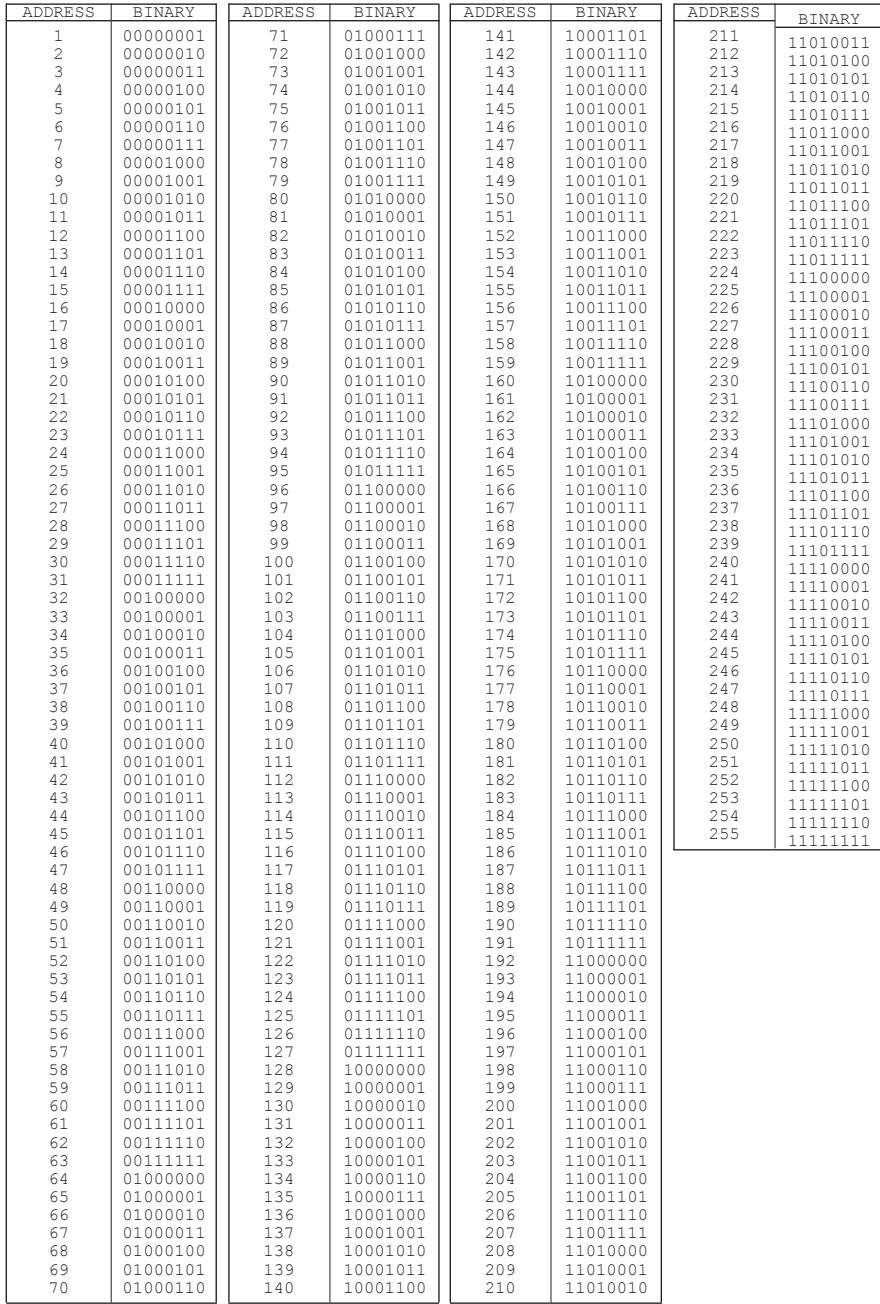

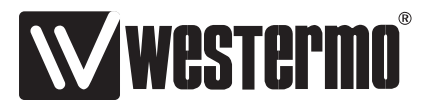

Westermo • SE-640 40 Stora Sundby, Sweden Tel +46 16 42 80 00 Fax +46 16 42 80 01 E-mail: info@westermo.com www.westermo.com

#### **Sales Units Westermo Data Communications**

#### **China**

sales.cn@westermo.com www.cn.westermo.com

**France** infos@westermo.fr www.westermo.fr

**Germany** info@westermo.de www.westermo.de

#### **North America**

info@westermo.com www.westermo.com

**Singapore** sales@westermo.com.sg www.westermo.com

**Sweden** info.sverige@westermo.se www.westermo.se

## **United Kingdom**

sales@westermo.co.uk www.westermo.co.uk

**Other Offices**

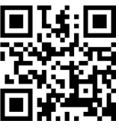

*For complete contact information, please visit our website at www.westermo.com/contact or scan the QR code with your mobile phone.*